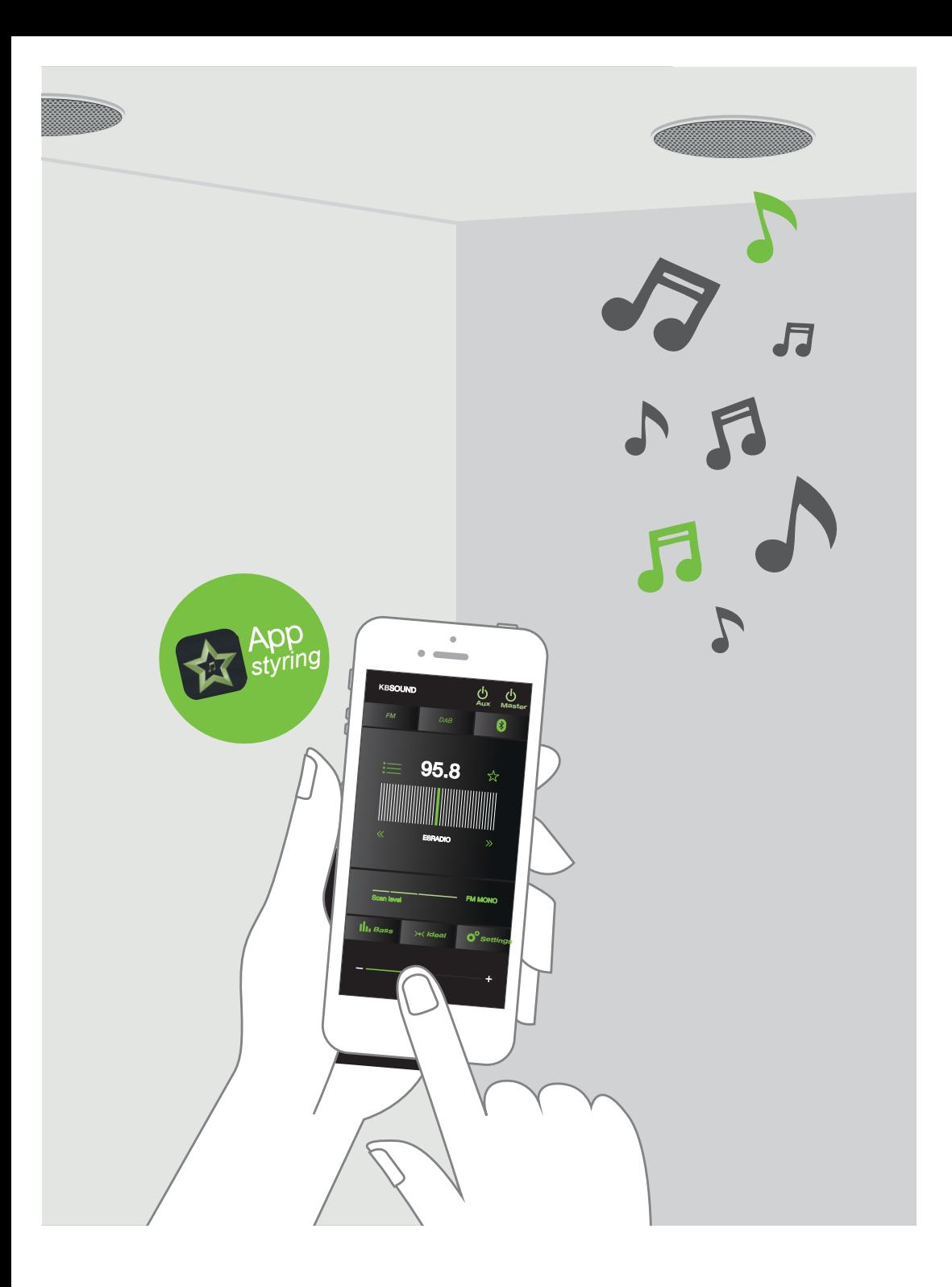

# **FAQOfte Stilte Spørsmål**

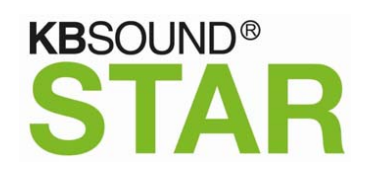

## **1. IDEALINNSTILLING**

Idealinnstillingen er lagret i MASTER-enheten. Dette betyr at det er innstillingen fra den siste brukeren som er lagret.

# **2. BLUETOOTH NAVN OG PASSORD**

En kopi av etiketten på MASTER-enheten med KBSOUND STAR Bluetooth-ID og passord er inkludert i Hurtigguiden

# **3. DÅRLIG BLUETOOTH SIGNAL**

Jevnlige kutt i Bluetooth-signal kan skyldes hindringer og forstyrrelser mellom "enheten" og MASTER-enheten. For å unngå dette bør MASTER-enheten ikke monteres i nærheten av andre enheter med radiosignaler, Bluetooth eller Wi-Fi tilkobling. Vær oppmerksom på at Bluetooth-tilkobling og innstilling styres av "enhetens" operativsystem. MASTER-enheten har ingen betydningi denne prosessen.

#### **4. FM/DAB MOTTAK**

Dette produktet er designet og testet for å gi rimelig beskyttelse mot skadelig interferens i boliginstallasjoner. Forbedring av FM / DAB-mottaket: forleng antennetråden og juster vinkelen for bestmottak. Sørg for å lokalisere den så langt som mulig fra kilder til elektrisk støy, slik som halogen- eller LED-lamper, ventilasjonsaggregat, lysrør, etc.

#### **5. RDS-MOTTAK**

Appen er forberedt på å motta RDS-informasjon og vise den ved siden av frekvensen. Noen FM-stasjoner sender imidlertid ingen RDS-informasjon. Hvis FM-mottaket er dårlig, selv om lyd kan høres, er det mulig at RDS-informasjon ikke blir mottatt. I disse tilfellene vises ingen RDS-informasjon. For å forbedre det, må du passe på at FM-stasjonen sender et FM-signal og bruke en FMantenne.

# **6. MOTTA EN SAMTALE MENS MAN LYTTER TIL FM/DAB**

Vær oppmerksom på at FM/DAB ikke blir pauset hvis man mottar en samtale.

#### **7. SAMMENKOBLINGSFEIL**

a). Når feil passord tastes inn etterfulgt av det korrekte passordet feiler sammenkoblingen enkelte ganger

b). Noen ganger starter appen feil, og advarselen:

**"***Kan ikke koble til enheten***"** eller **"***Kan ikke koble sammen***"** vises

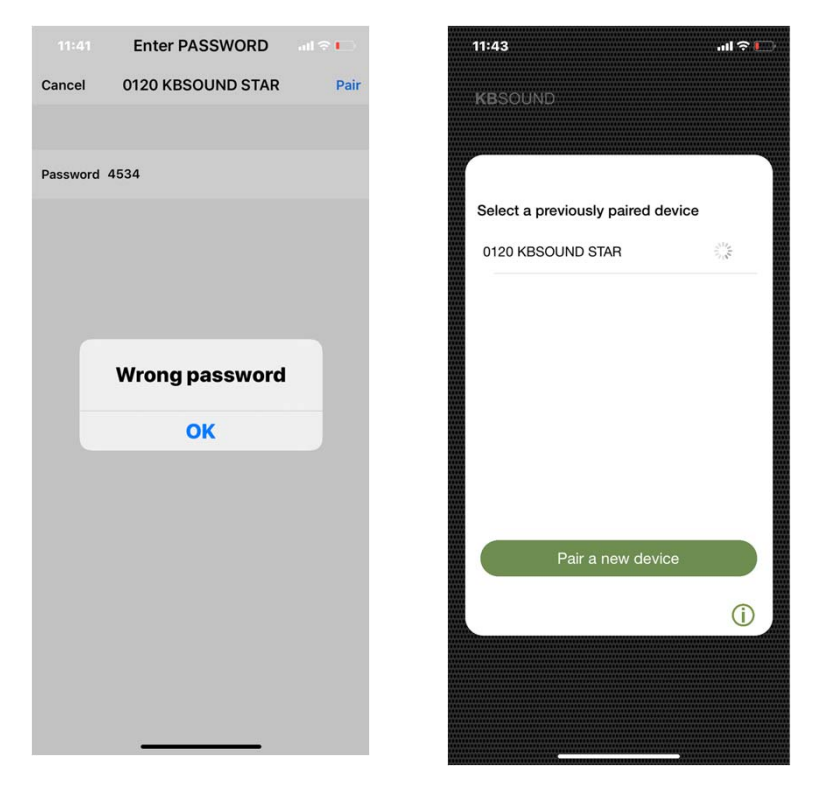

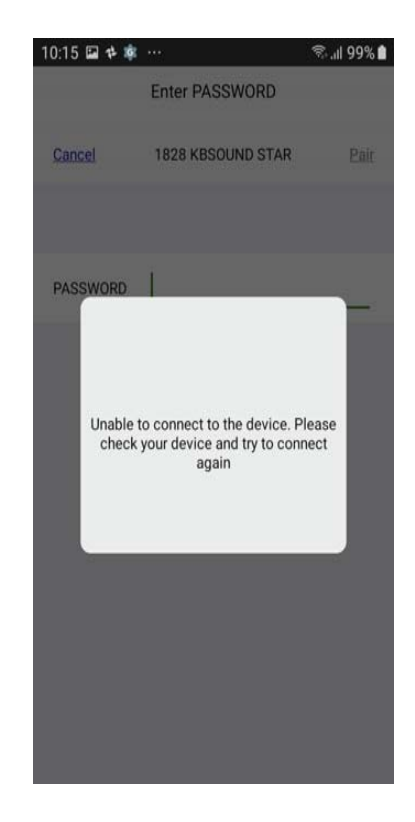

c). Når appen starter, kan det hende at den fryser i en "lasting" status. I tillegg kan appen miste forbindelsen til STAR MASTER som medfører at den slutter å fungere.

Vær oppmerksom på at Bluetooth-tilkoblingen (BLE) administreres av operativsystemet (iOS eller ANDROID) på enheten og MASTER-enheten har ingen kontroll over denne prosessen. Videre administrerer enheten mange prosesser samtidig (telefon, wi-fi, Bluetooth og interne prosesser), og de kan forstyrre hverandre.

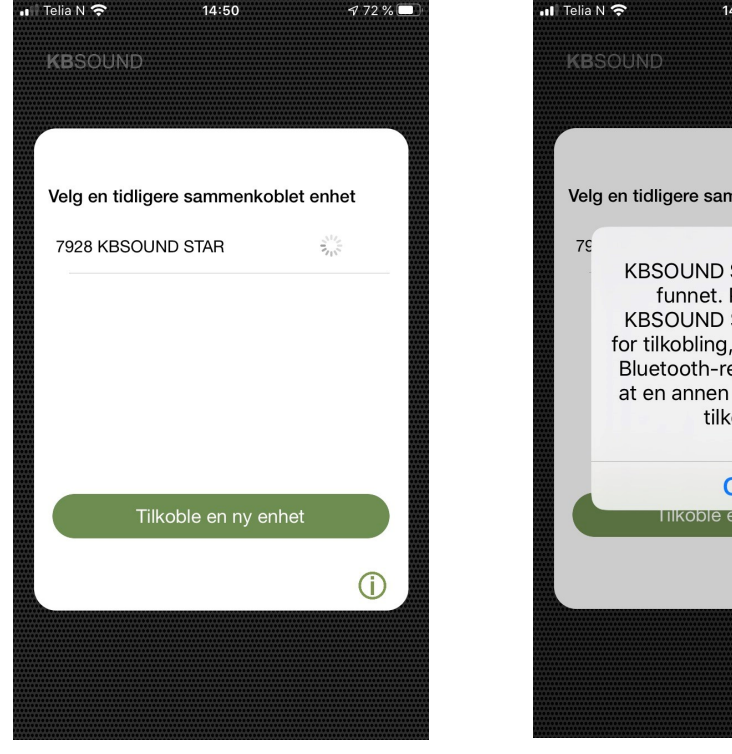

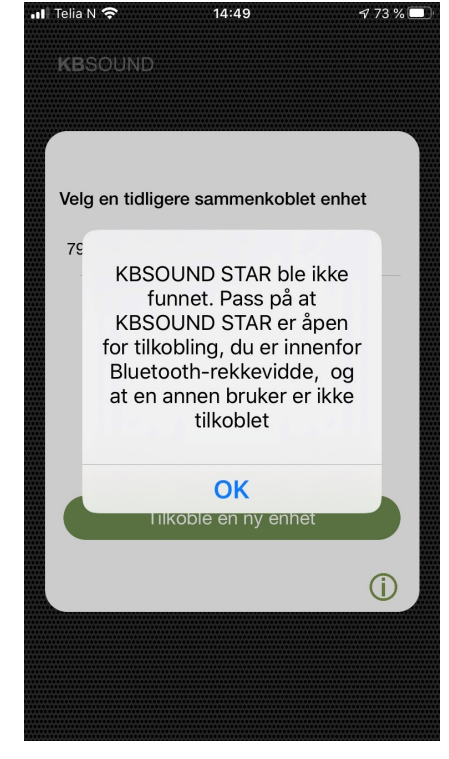

I disse tilfellene:

- Lukk appen helt (viktig: det er ikke nok <sup>å</sup> legge ned skjermbildet). <sup>Å</sup> lukke appen betyr at appen er permanent lukket og at den ikke fungerer i bakgrunnen. Å lukke appen kan være forskjellig for hver enhet, selv om prosessen kan være lik. Sjekk bruksanvisninger forenheter.
- Forsikre deg om at MASTER-enheten ikke er koblet til noen annenBluetooth-enhet.
- Være sikker på at Bluetooth-enheten er innen rekkevidde med MASTER-enheten og at MASTER-enheten er tilkoblet riktig spenning (dette kan sjekkes med fjernkontrollen, hvis denne er tilgjengelig.
- Åpne appen på nytt. Hvis det fortsatt ikke fungerer, slå av, vent noen sekunder og slå på MASTER-enheten igjen.

Hvis problemet vedvarer, fortsett med følgende trinn:

- Glem Bluetooth-enheten i enhetens Bluetooth-meny.
- Lukk appen helt og vent 2 minutter.
- Par igjen Bluetooth-enheten i Bluetooth-innstillingsmenyen.
- Åpne appen på nytt og par sammen igjen.

Hvis det ikke oppdages noen enhet i Android, når du trykker på skanneknappen i skjermbildet "Par en ny enhet", må du sørge for at stedstjenester er aktivert i menyen for smarttelefonen. BLE-tilkobling krever at stedstjenester er aktivert.

Hvis appen har tilkoblingsproblemer, vises meldingene "Enheten er koblet fra" eller "Tilkoblingsproblem, vennligst prøv igjen" på skjermen. Trykk OK og velg igjen KBSOUND STAR som du vil koble til. Hvis den ikke kobles til igjen, utfør følgende trinn:

- Lukk appen helt (viktig: det er ikke nok å legge ned skjermbildet).
- Slå av Bluetooth i IOS / ANDROID Bluetooth meny. Vent 2 minutter.
- •Slå på Bluetooth i IOS / ANDROID Bluetooth meny.
- Forsikre deg om at MASTER-enheten ikke er koblet til noenannen Bluetooth-enhet.
- Være sikker på at Bluetooth-enheten er innen rekkevidde medMASTER-enheten og at MASTER-enheten er tilkoblet riktig spenning (dette kan sjekkes med fjernkontrollen, hvis denne er tilgjengelig.
- •Åpne appen på nytt.
- Hvis Bluetooth-enheten tidligere har vært sammenkoblet, trykk "*glem enhet*" i listen over tidligere sammenkoblede enheter ogfjern den fra enhetens Bluetooth-meny.
- Par og koble til igjen (se bruksanvisning kapittel 4).

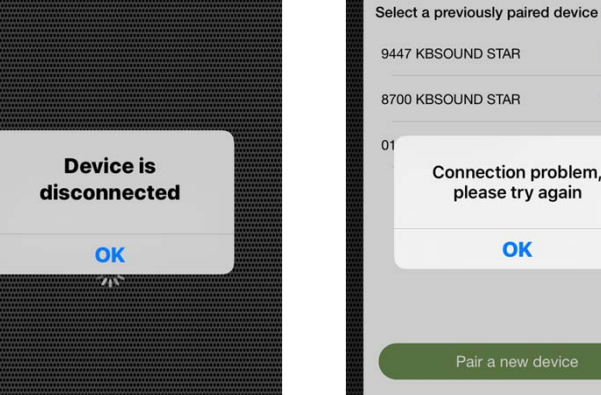

 $M \otimes N$ 

11:34

Hvis den fortsetter å koble fra:

13:54

**KBSOUND** 

- Tilbakestill MASTER-enheten til fabrikkstandard(Se bruksanvisning kapittel 14.3).
- Slå av MASTER-enheten, vent noen sekunder og slåpå igjen.
- Gjenta sammenkoblingsprosessen.

 $AB = I$ 

Forget

Forget

 $\odot$ 

**<sup>N</sup><sup>O</sup>**

**<sup>N</sup><sup>O</sup>**

#### **9. APP-TILKOBLING AVBRUTT**

Når appen (BLE) og Bluetooth-lydstrømming (A2DP) er på forskjellige enheter, kan en av dem noen ganger avbryte appkommunikasjonen, selv om Bluetooth-lydstrømmen fortsetter å spille.

I så fall gjør du følgende:

- Lukk appen helt (viktig: det er ikke nok å legge nedskjermbildet).
- Slå av Bluetooth i iOS / Android Bluetooth-menyen.
- Slå av Bluetooth på den eksterne enheten (lydkilde). Vent 2 minutter.
- Slå på Bluetooth i iOS / Android Bluetooth-menyen.
- Forsikre deg om at MASTER-enheten ikke er koblet til noenannen Bluetooth-enhet.
- Være sikker på at Bluetooth-enheten er innen rekkevidde med MASTER-enheten og at MASTER-enheten er tilkobletriktig spenning (dette kan sjekkes med fjernkontrollen, hvis denne er tilgjengelig).
- • Slå PÅ og koble Bluetooth til den eksterne enheten (lydkilde) som skal sende streaming (A2DP).
- Åpne appen (BLE) og velg Bluetooth-lydkanal.

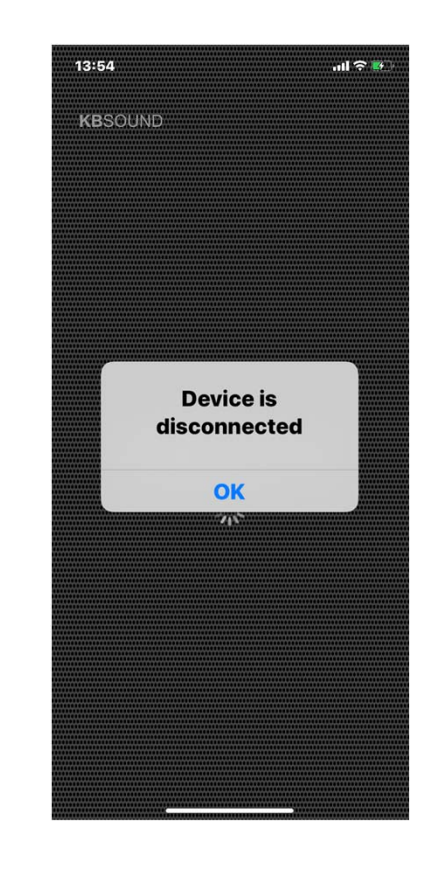

Hvis den fortsetter å koble fra:

- Tilbakestill MASTER-enheten til fabrikkstandard(Se bruksanvisning kapittel 14.3).
- Slå av MASTER-enheten, vent noen sekunder og slåpå igjen.
- Gjenta sammenkoblingsprosessen.

## **10. PROBLEMER MED TILKOBLING AV BLUETOOTH**

Noen ganger kan en Bluetooth-enhet som tidligere er sammenkoblet, be om passord for å koble til MASTER-enheten på nytt. Dettenytt. Dette styres fra operativsystemet i enheten og MASTER-<br>enheten har ikke noe med dette å gjøre. Når du legger inn passordet på nytt kan du fortsette <sup>å</sup> administrere MASTER-enheten som før.

# **11. BLUETOOTH AUDIO STREAMING (A2DP) FRAKOBLING**

Noen Android-modeller / versjoner kobler fra Bluetooth delvis. Ettersom frakoblingen er ufullstendig, kan noe funksjonsfeil oppstå fordi enheten er koblet til forskjellige profiler fra forskjellige enheter.

For å løse dette problemet, slå av Bluetooth på enheten, slå PÅ og koble til igjen med MASTER-enheten. Hvis problemet ikke er løst, tilbakestiller du til fabrikkstandard (*Se brukerhåndbok kapittel 14.3*).

Noen ganger kan et lignende problem oppstå med iOS-enheter, når Bluetooth-lydstrømming (A2DP-profil) blir tvunget til å bli koblet til en annen enhet fra KBSOUND ved å bruke AIRPLAY-alternativet. For å løse dette problemet, slå av Bluetooth, slå PÅ og koble til igjen med MASTER-enheten. Hvis problemet ikke er løst, tilbakestiller du til fabrikkstandard *(se brukerhåndbok kapittel 14.3).*

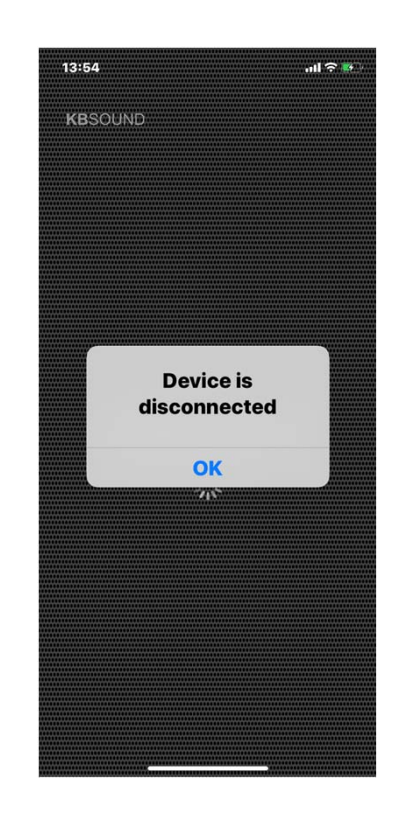

#### **12. BLUETOOTH AUDIO STREAMING (A2DP)RE-TILKOBLING**

Når enheten kommer utenfor Bluetooth-rekkevidden, vil den retilkobles automatisk hvis den blir gjenopprettet innen 60 sekunder. Hvis den er utenfor rekkevidden i mer enn 60 sekunder, må retilkoblingen gjøres manuelt (se bruksanvisning kapittel 9).

Når en iOS-enhet er frakoblet manuelt av brukeren (se brukerhåndbok kapittel 10), må du koble til igjen manuelt.

Noen Android-modeller / versjoner har en automatisk retilkoblingsfunksjon som en del av dens interne driftsmodus. Noen ganger kan denne funksjonen aktiveres og deaktiveres i Android Bluetooth innstillingsmeny. Det finnes også mange andre "dingser" for Android som kan påvirke denne funksjonen, og forskjellige versjoner / modeller kan fungere på forskjellige måter.

## **13. BLUETOOTH AUDIO STREAMING INFORMASJON**

Informasjon om streaming av Bluetooth-lyd (enhet, sang, artist og album) avhenger av enheten (smarttelefon, nettbrett, datamaskin, etc.) og spilleren som spiller strømmen. Noen enheter og / eller spillere sender informasjonen forsinket eller sender ikke fullstendig informasjon.

Legg merke til at i disse tilfellene kan informasjonen bli forsinket eller til og med være feil.

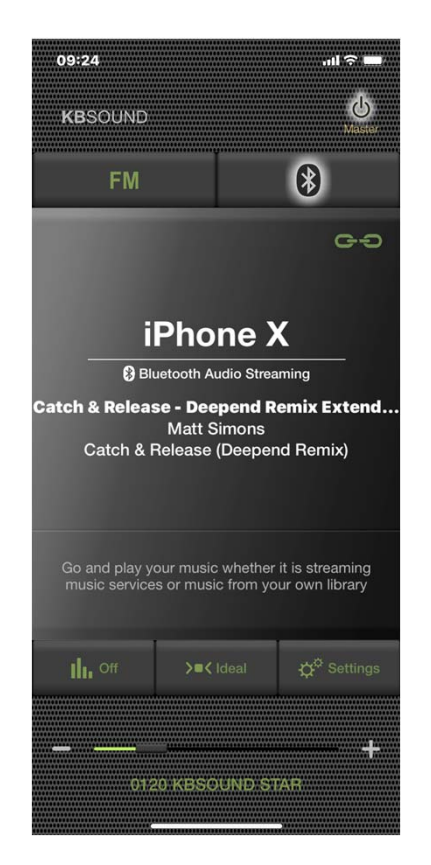

# **14. MULTI-MASTER FORBINDELSE RELATERT TIL BLUETOOTH AUDIO STREAMING (A2DP PROFILES)**

KBSOUND STAR App administrerer Bluetooth Low Energy (BLE), AVRCP, A2DP Bluetooth-profiler. AVRCP- og A2DP-profiler er relatert til Bluetooth-streaming-lyd, mens BLE-profilen er relatert til fjernkontrolldrift, som betyr STAR-appen.

Android-enheter tillater bare å være koblet til en MASTER-enhet av A2DP (lyd). Når en annen MASTER-enhet blir koblet til med A2DP (lyd), kobler du automatisk fra den første.

iOS-enheter kan kobles med mer enn en MASTER-enhet med A2DP (lyd) samtidig. Imidlertid vil KBSOUND STAR-appen motta lyd bare fra en (den første den ble koblet til). Det anbefales å være tilkoblet med A2DP (lyd) med bare én MASTER-enhet av gangen, siden den er den eneste som kan betjenes.

iOS-enheter kan administrere A2DP Bluetooth-profilen mellom flere enheter ved å bruke AIRPLAY-funksjonen.I disse tilfellene lukker du appen og åpner den på nytt.

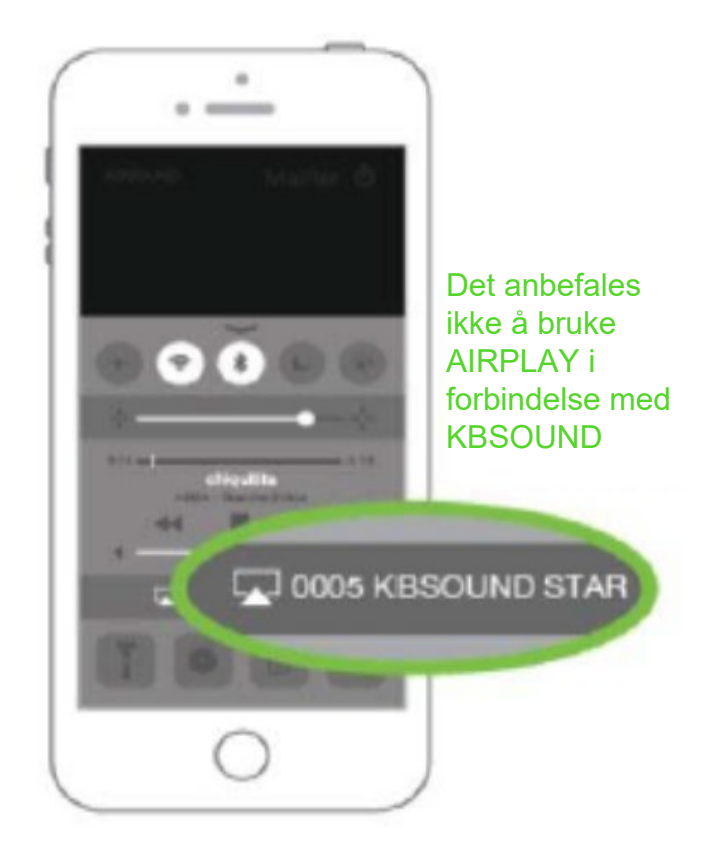

## **15. BLUETOOTH AUDIO STREAMING FROM APPER SOMSPILLER I BAKGRUNNEN**

Når Bluetooth-streaming-lyd er valgt som lydkilde, kan en hvilken som helst app som sender Bluetooth-lydstreaming brukes som lydkilde: Music Player, Spotify, TuneIn Radio, YouTube, ...

På denne måten kan hver bruker spille musikken ved hjelp av sin favorittspiller.

Vær oppmerksom på at noen apper stanser lyden når de er i bakgrunnen og bare spiller lyd når de er i forgrunnen (for eksempel YouTube i iOS).

# **16. HVA GJØR DU HVIS DU HAR GLEMT ELLER MISTETPASSORDET?**

Hvis brukeren har mistet eller glemt passordet, er det tre måter å gjenopprette det på:

a). Hvis det er tilgjengelig, bruk IR-fjernkontrollen, trykk tast 3 (se bruksanvisning kapittel 16).

b). Se etter etiketten som følger med i "Hurtigreferanseguide" eller tilgang til etiketten på den elektroniske modulen (se brukerhåndbok kapittel 4). Merk at ID og passord på denne etiketten er fabrikkstandarden. Hvis brukeren har endret og glemt dem, er det nødvendig å tilbakestille enheten til fabrikkstandarden. (Se bruksanvisning kapittel 14.3).

c). Hvis ID og passord ikke er redigert av brukeren (de er fabrikkstandarden), er det en annen måte å gjenopprette ID og passord ved å bruke en Android-enhet:

- Last ned apper som skanner Bluetooth-enhetene innen rekkevidde: Bluetooth MAC Address Finder, Bluetooth Scanner, BLE Scanner,Blue Scan, Light Blue, selv om det er mange andre (merk at det ikke er noen lignende apper i IOS fordi Apple ikke tillater å få tilgang til MAC på enhetene).
- • Åpne appen og se etter XXXX KBSOUND STAR som du vil vite passordet. Merk at XXXX KBSOUND STAR er standard-ID. Hvis brukeren har redigert denne IDen, er det nødvendig å tilbakestille tilfabrikkinnstillingene (se brukerhåndbok kapittel 14.3).
- Legg merke til MAC-adressen til KBSOUND STAR: dette er et sett med 12 bokstaver og tall (for eksempel: 8C: DE: 52: AD: BB: 84).

**<sup>N</sup><sup>O</sup>**

## **17. ENDRET BLUETOOTH ID BLIR IKKE OPPDATERT PÅ APP-SKJERMEN**

Hvis Bluetooth-IDen på enheten endres og IDen ikke oppdateres for å gjenspeile endringen i dette (eller andre) enheter, lukk og start appen på nytt.

Hvis fortsatt ikke oppdatert, glem KBSOUND STAR og par det igjen (husk å notere passordet).

# **18. iOS OG ANDROID MULTITASKING**

Det er veldig viktig å skille mellom Apper som kjører i bakgrunnen og Apper som kjører i forgrunnen.

Multitasking lar apper utføre visse oppgaver i bakgrunnen mens du bruker andre apper. Appen i forgrunnen er den aktive appen som brukeren kan se på skjermen. Samtidig kan andre apper operere i bakgrunnen.

Når du trykker på HOME-knappen for enheten, sendes appen til bakgrunnen. Vær oppmerksom på at en app som opererer i bakgrunnen bruker data og batteri.

Å lukke appen betyr at appen er permanent lukket og at den ikke fungerer i bakgrunnen. Å lukke appen kan være forskjellig for hver enhet, selv om prosessen kan være lik. Sjekk bruksanvisninger for enheten.

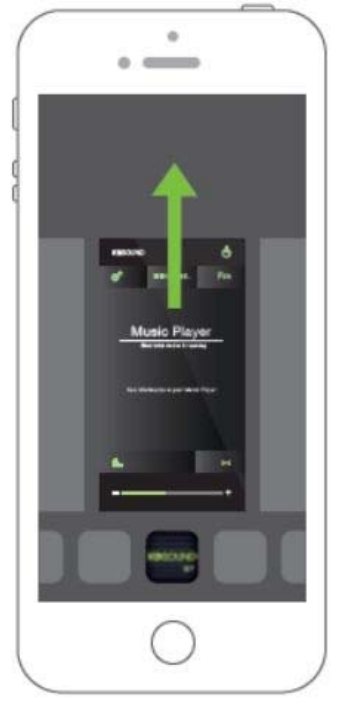

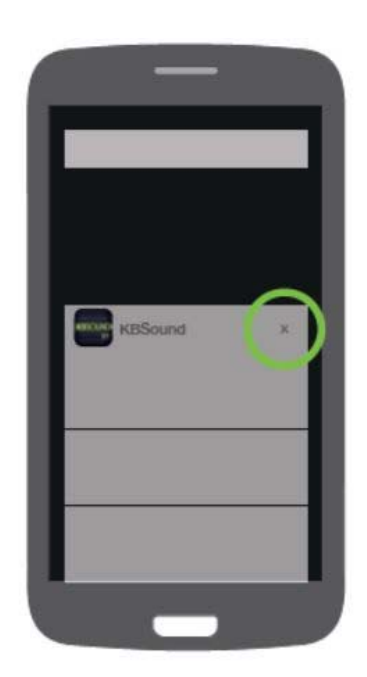

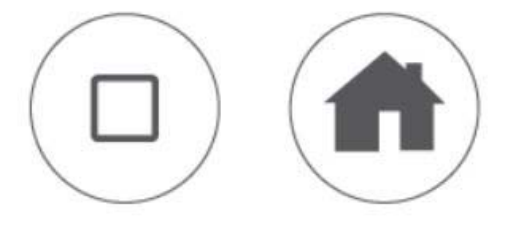

**<sup>N</sup><sup>O</sup>**

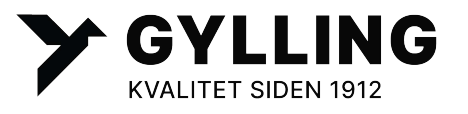

**Rudsletta 71, Pb. 103, 1309 Rud Tlf: 67 15 14 00 post@gylling.no www.gylling.no**

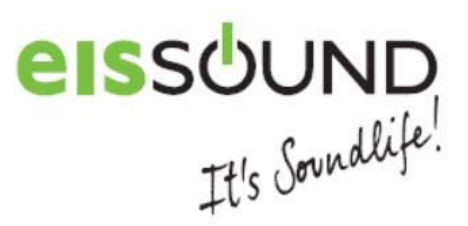